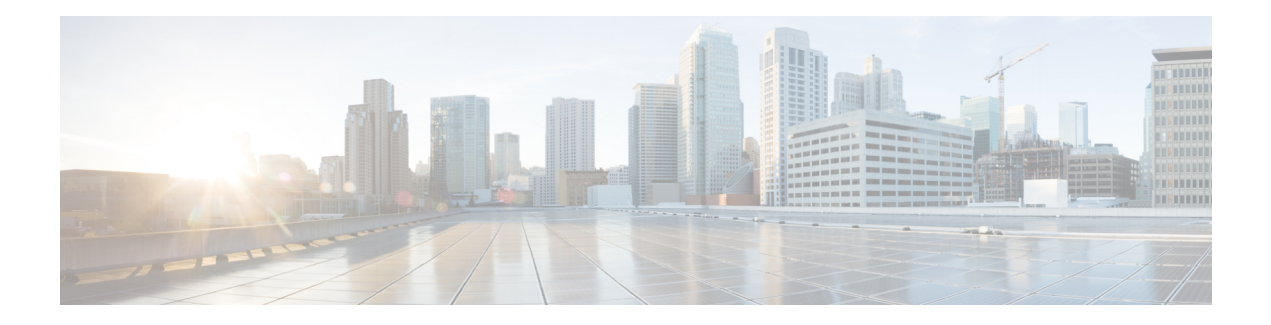

## **Diagnostics Commands**

This module provides command line interface (CLI) commands for configuring diagnostics on your router.

To use commands of this module, you must be in a user group associated with a task group that includes appropriate task IDs. If the user group assignment is preventing you from using any command, contact your AAA administrator for assistance.

The command modes mentioned in this chapter is applicable for Cisco IOS XR. If you are running Cisco IOS XR 64 bit, which is supported from Release 6.1.1 onwards, then the command modes has to be changed from Admin EXEC mode to XR EXEC mode, and Administration configuration mode to XR Config mode respectively.

For example,

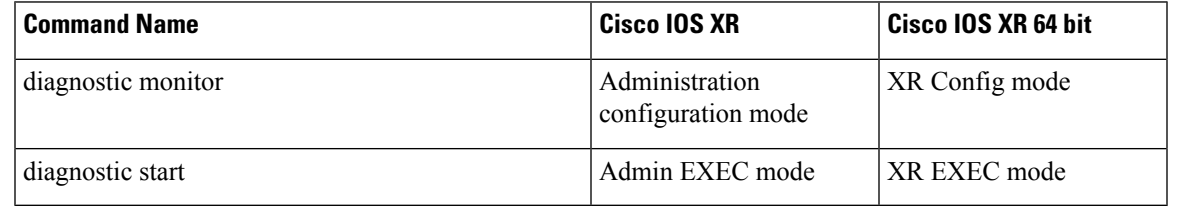

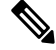

**Note** Online diagnostics for Ethernet Out of Band Channel (EOBC) is not supported on Cisco IOS XR 64 bit.

- [diagnostic](#page-2-0) monitor, on page 3
- [diagnostic](#page-4-0) monitor interval, on page 5
- [diagnostic](#page-6-0) monitor syslog, on page 7
- [diagnostic](#page-7-0) monitor threshold, on page 8
- diagnostic ondemand [action-on-failure,](#page-9-0) on page 10
- diagnostic [ondemand](#page-10-0) iterations, on page 11
- [diagnostic](#page-11-0) schedule, on page 12
- [diagnostic](#page-13-0) start, on page 14
- [diagnostic](#page-15-0) stop, on page 16
- [show](#page-16-0) diag, on page 17
- show [diagnostic](#page-19-0) bootup level, on page 20
- show [diagnostic](#page-20-0) content, on page 21
- show diagnostic [ondemand](#page-23-0) settings, on page 24
- show [diagnostic](#page-24-0) result, on page 25
- show [diagnostic](#page-28-0) schedule, on page 29
- show [diagnostic](#page-30-0) status, on page 31
- show diag (Cisco IOS XR [64-bit\),](#page-31-0) on page 32

### <span id="page-2-0"></span>**diagnostic monitor**

To configure the health-monitoring diagnostic testing for a specified location, use the **diagnostic monitor** command in administration configuration mode. To remove the specified command from the configuration file and restore the system to its default condition, use the **no** form of this command.

**diagnostic monitor location** *node-id* **test** {*idtest-name*} [**disable**] **no diagnostic monitor location** *node-id* **test** {*idtest-name*} [**disable**]

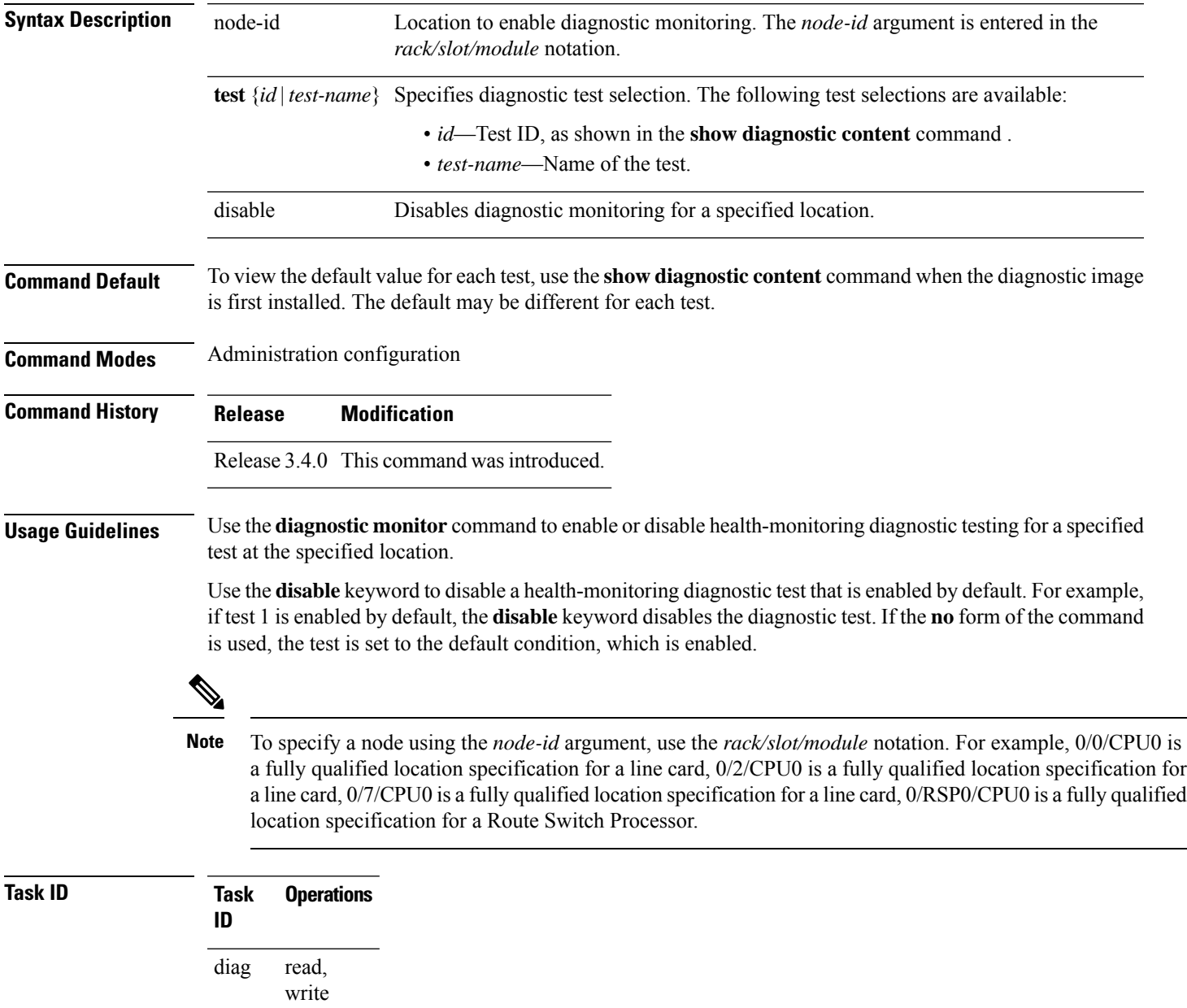

### **Examples** The following example shows how to enable health-monitoring diagnostic testing for 0/1/cpu0:

RP/0/RSP0/CPU0:router(admin-config)# **diagnostic monitor location 0/1/cpu0 test 1**

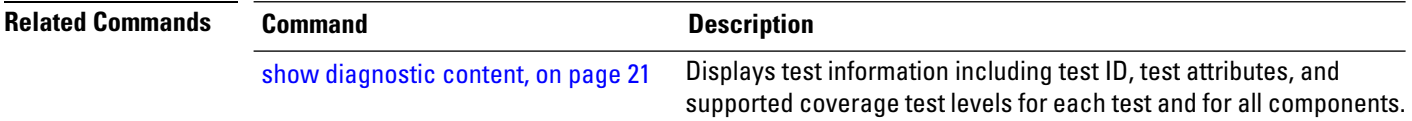

### <span id="page-4-0"></span>**diagnostic monitor interval**

To configure the health-monitoring diagnostic testing for a specified interval for a specified location, use the **diagnostic monitor interval** command in administration configuration mode. To remove the specified command from the configuration file and restore the system to its default condition, use the **no** form of this command.

**diagnostic monitor interval location** *node-id* **test** {*idtest-name*} *number-of-days hour* : *minutes* : *seconds* . *milliseconds*

**no diagnostic monitor interval location** *node-id* **test** {*idtest-name*} *number-of-days hour* : *minutes* : *seconds* . *milliseconds*

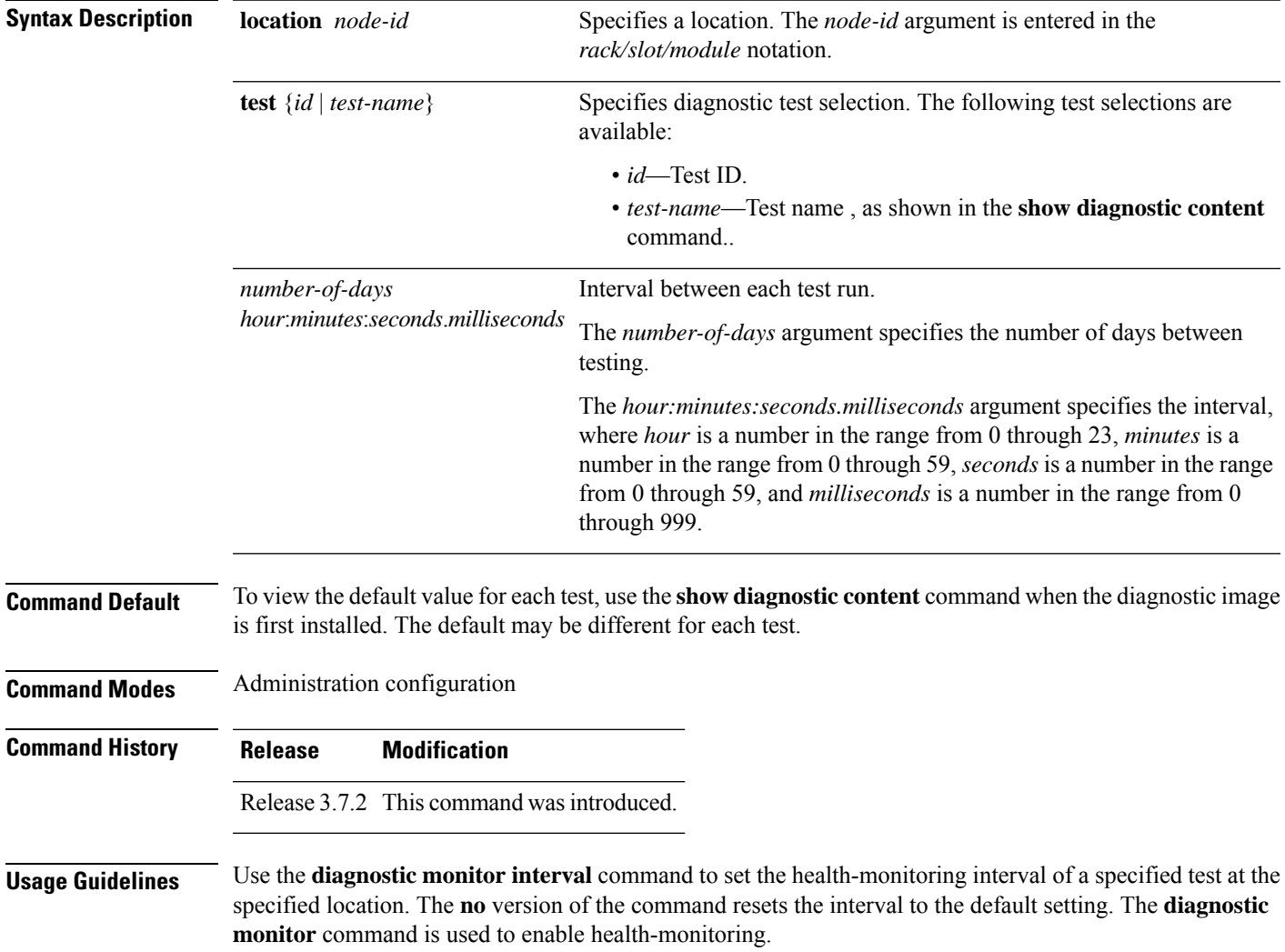

 $\overline{\phantom{a}}$ 

 $\mathbf I$ 

 $T$ ask<sub>ID</sub>

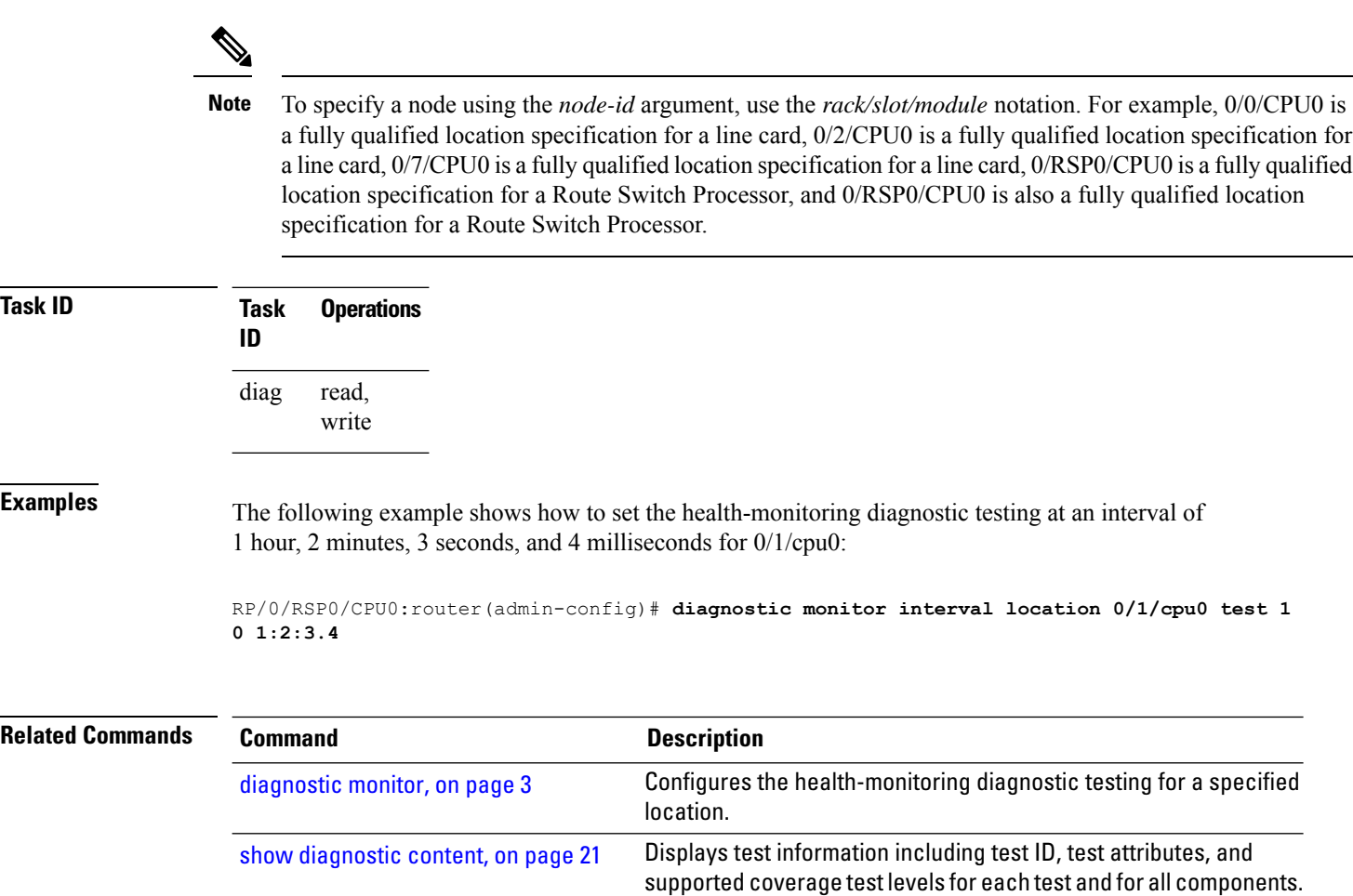

### <span id="page-6-0"></span>**diagnostic monitor syslog**

To enable the generation of a syslog message when any health monitoring test fails, use the**diagnostic monitor syslog** command in administration configuration mode. To remove the specified command from the configuration file and restore the system to its default condition, use the **no** form of this command.

**diagnostic monitor syslog no diagnostic monitor syslog**

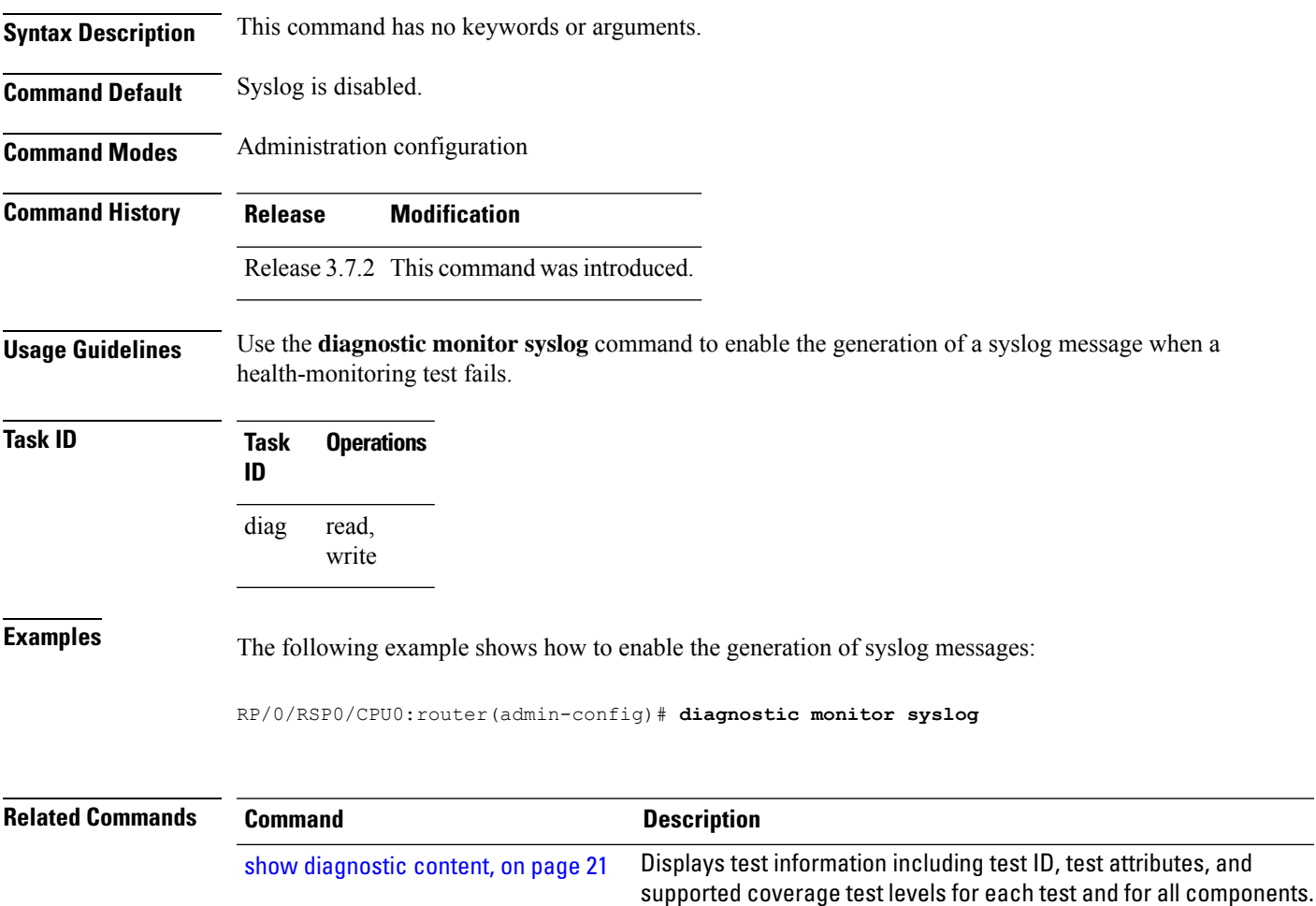

### <span id="page-7-0"></span>**diagnostic monitor threshold**

To configure the health-monitoring diagnostic testing failure threshold, use the**diagnostic monitor threshold** command in administration configuration mode. To remove the specified command from the configuration file and restore the system to its default condition, use the **no** form of this command.

**diagnostic monitor threshold location** *node-id* **test** {*idtest-name*} **failure count** *failures* **no diagnostic monitor threshold location** *node-id* **test** {*idtest-name*} **failure count** *failures*

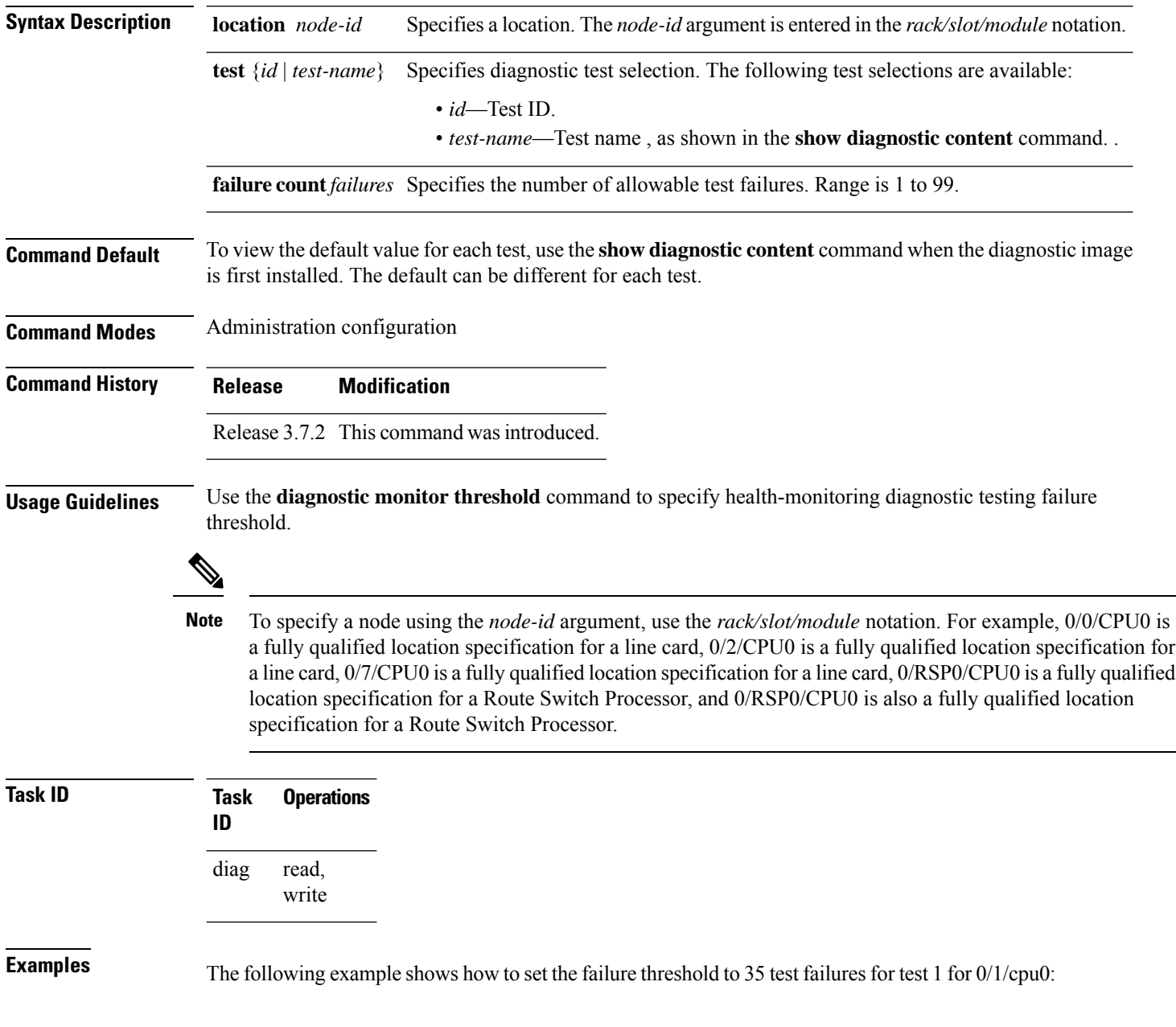

RP/0/RSP0/CPU0:router(admin-config)# **diagnostic monitor threshold location 0/1/cpu0 test 1 failure count 35**

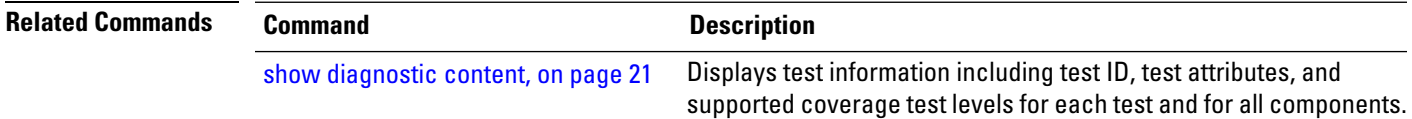

### <span id="page-9-0"></span>**diagnostic ondemand action-on-failure**

To set when to stop test execution for a **diagnostic start** command, use the **diagnostic ondemand action-on-failure** command in Admin EXEC mode. This command is used in conjunction with the**diagnostic ondemand iteration** command.

**diagnostic ondemand action-on-failure** {**continue** *failure-count* | **stop**}

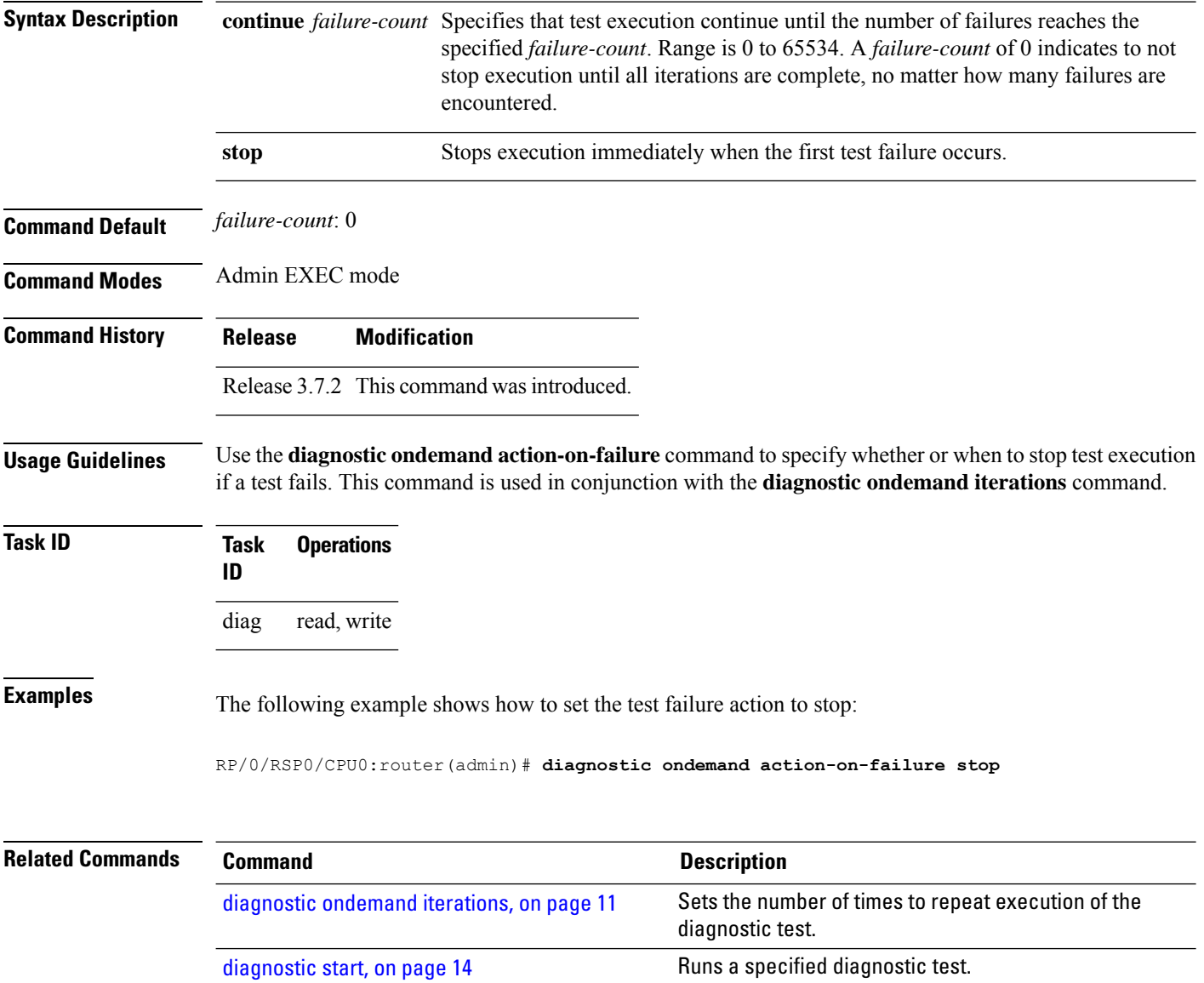

Ш

### <span id="page-10-0"></span>**diagnostic ondemand iterations**

To set the number of times to repeat execution of the tests specified by the **diagnostic start** command, use the **diagnostic ondemand iterations** command in Admin EXEC mode.

**diagnostic ondemand iterations** *count* **Syntax Description** *count* Number of times to repeat the specified on-demand tests. Range is 1 to 999. **Command Default** *count*: 1 **Command Modes** Admin EXEC mode **Command History Release Modification** Release 3.7.2 This command was introduced. **Usage Guidelines** Use the **diagnostic ondemand iterations** command to specify the number of times the specified on-demand tests run. The on-demand tests are specified using the **diagnostic start** command. **Task ID Task Operations ID** diag read, write

**Examples** The following example shows how to set the number of iterations to 12:

RP/0/RSP0/CPU0:router(admin)# **diagnostic ondemand iterations 12**

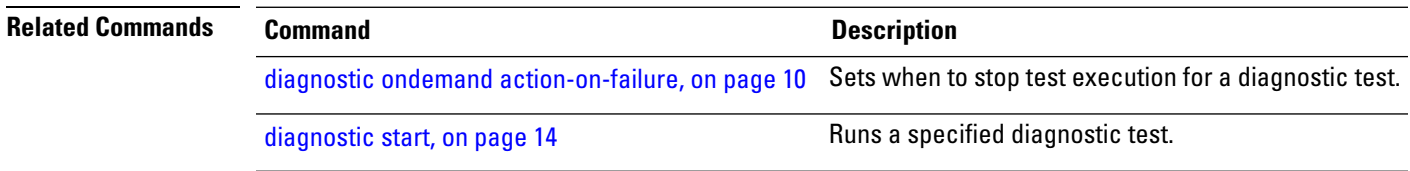

### <span id="page-11-0"></span>**diagnostic schedule**

To configure a diagnostic schedule, use the **diagnostic schedule** command in Admin Configuration mode. To disable the diagnostic schedule, use the **no** form of this command.

**diagnostic schedule location** *node-id* **test** {*id* | **all** | **non-disruptive**} {**daily** | **on** *month day year* | **weekly** *day-of-week*} *hour***:***minute*

**no diagnostic schedule location** *node-id* **test** {*id* | **all**} {**daily** | **on** *month day year* | **weekly** *day-of-week*} *hour***:***minute*

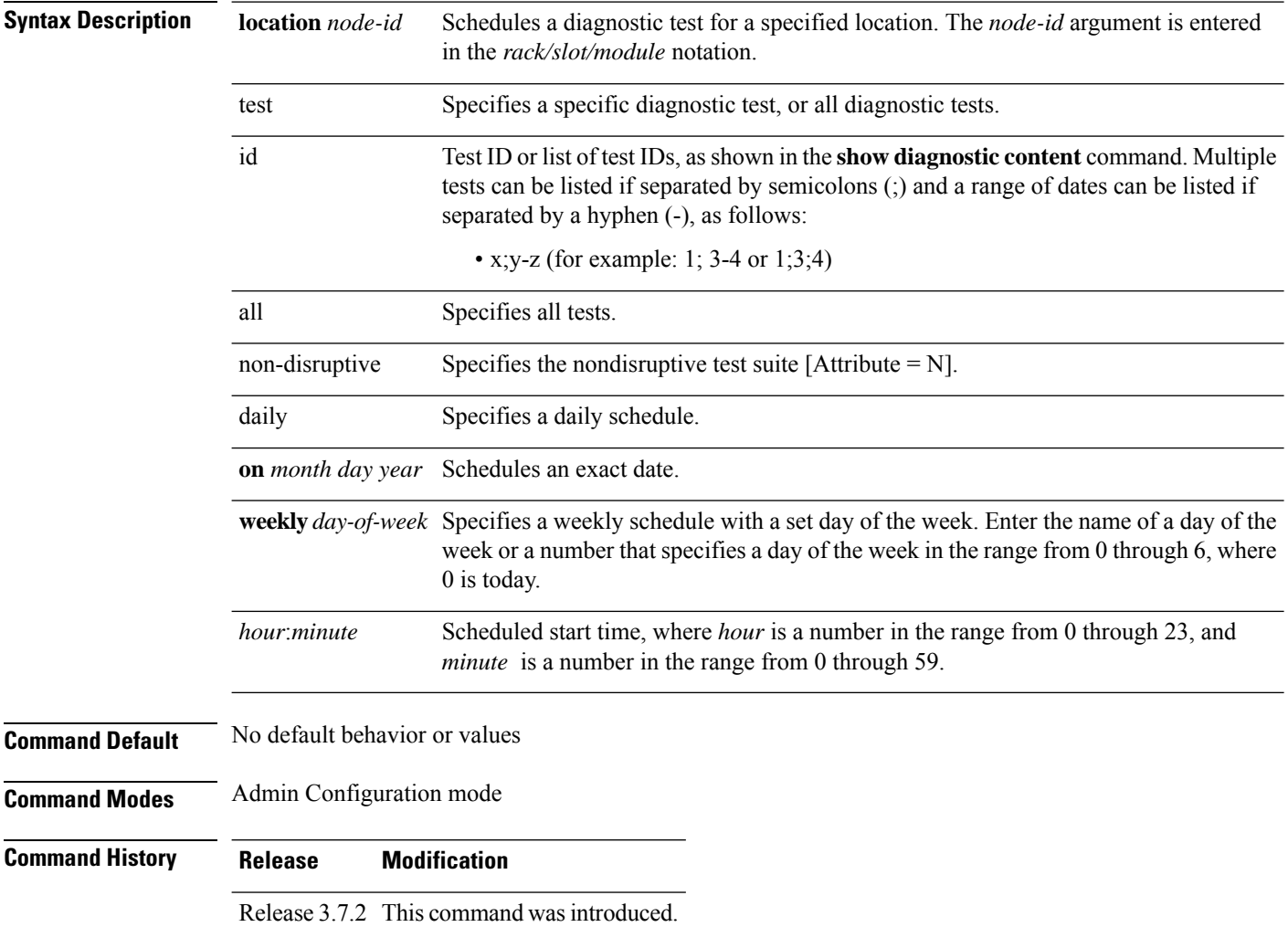

### **Usage Guidelines**

↘

To specify a node using the *node-id* argument, use the *rack/slot/module* notation. For example, 0/0/CPU0 is a fully qualified location specification for a line card, 0/2/CPU0 is a fully qualified location specification for a line card, 0/7/CPU0 is a fully qualified location specification for a line card, 0/RSP0/CPU0 is a fully qualified location specification for a Route Switch Processor, and 0/RSP0/CPU0 is also a fully qualified location specification for a Route Switch Processor. **Note**

For more information about running Cisco IOS XR diagnostics, refer to *Cisco IOS XR Diagnostics*.

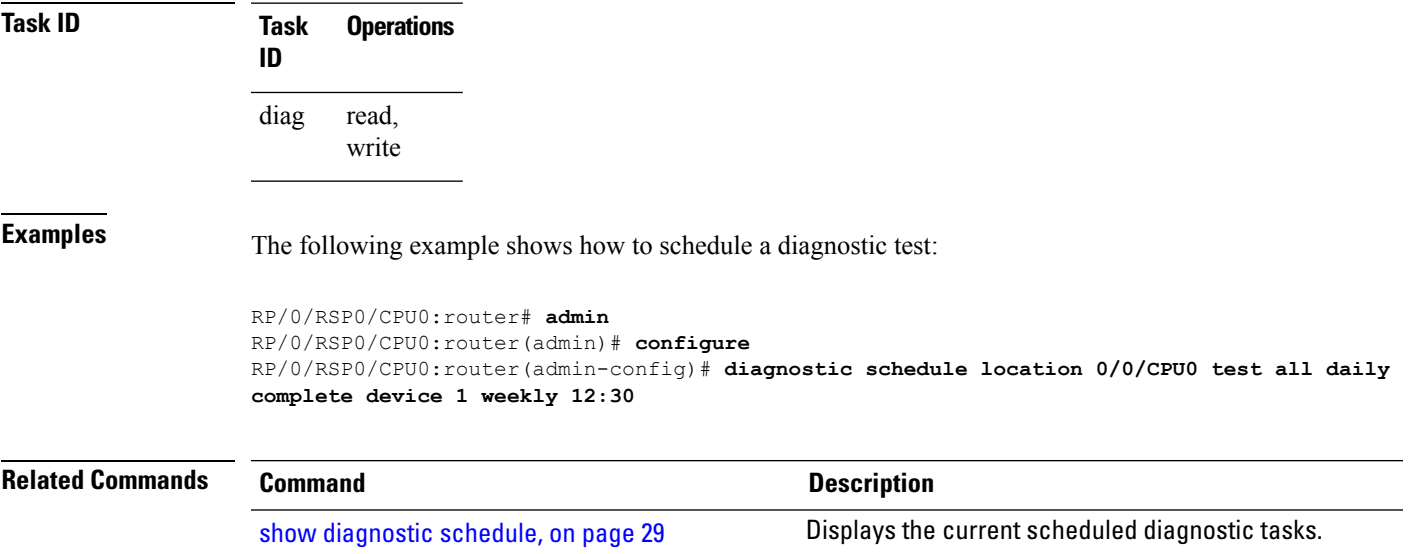

### <span id="page-13-0"></span>**diagnostic start**

To run a specified diagnostic test, use the **diagnostic start** command in Admin EXEC mode.

**diagnostic start location** *node-id* **test** {*id* | **all** | **non-disruptive**}

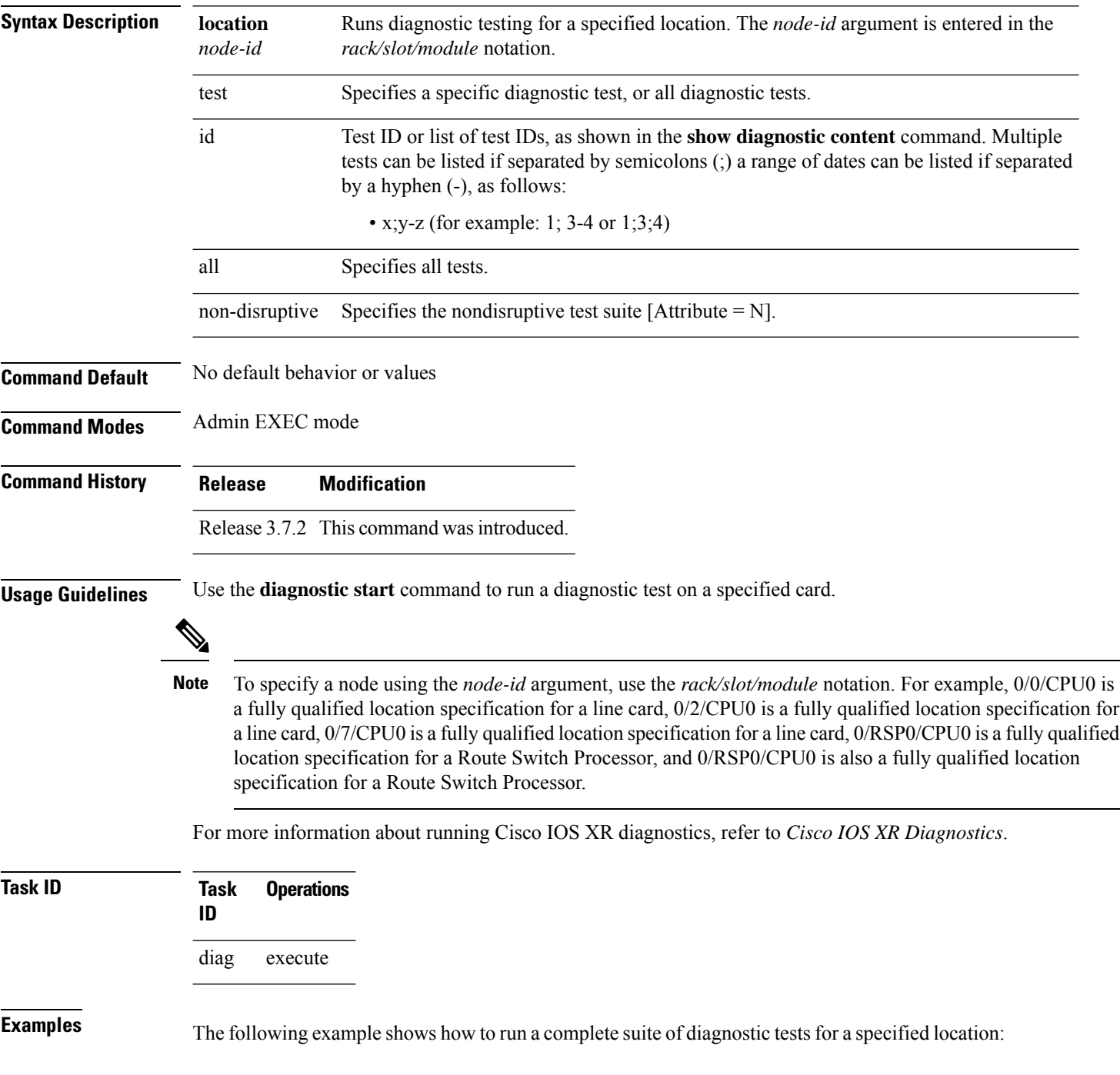

RP/0/RSP0/CPU0:router# **admin** RP/0/RSP0/CPU0:router(admin)# **diagnostic start location 0/0/CPU0 test all**

**Related Commands Command Command Description** 

[diagnostic](#page-15-0) stop, on page 16 Stops the diagnostic testing in progress on a node.

# <span id="page-15-0"></span>**diagnostic stop**

To stop the diagnostic testing in progress on a node, use the**diagnostic stop**command in Admin EXEC mode.

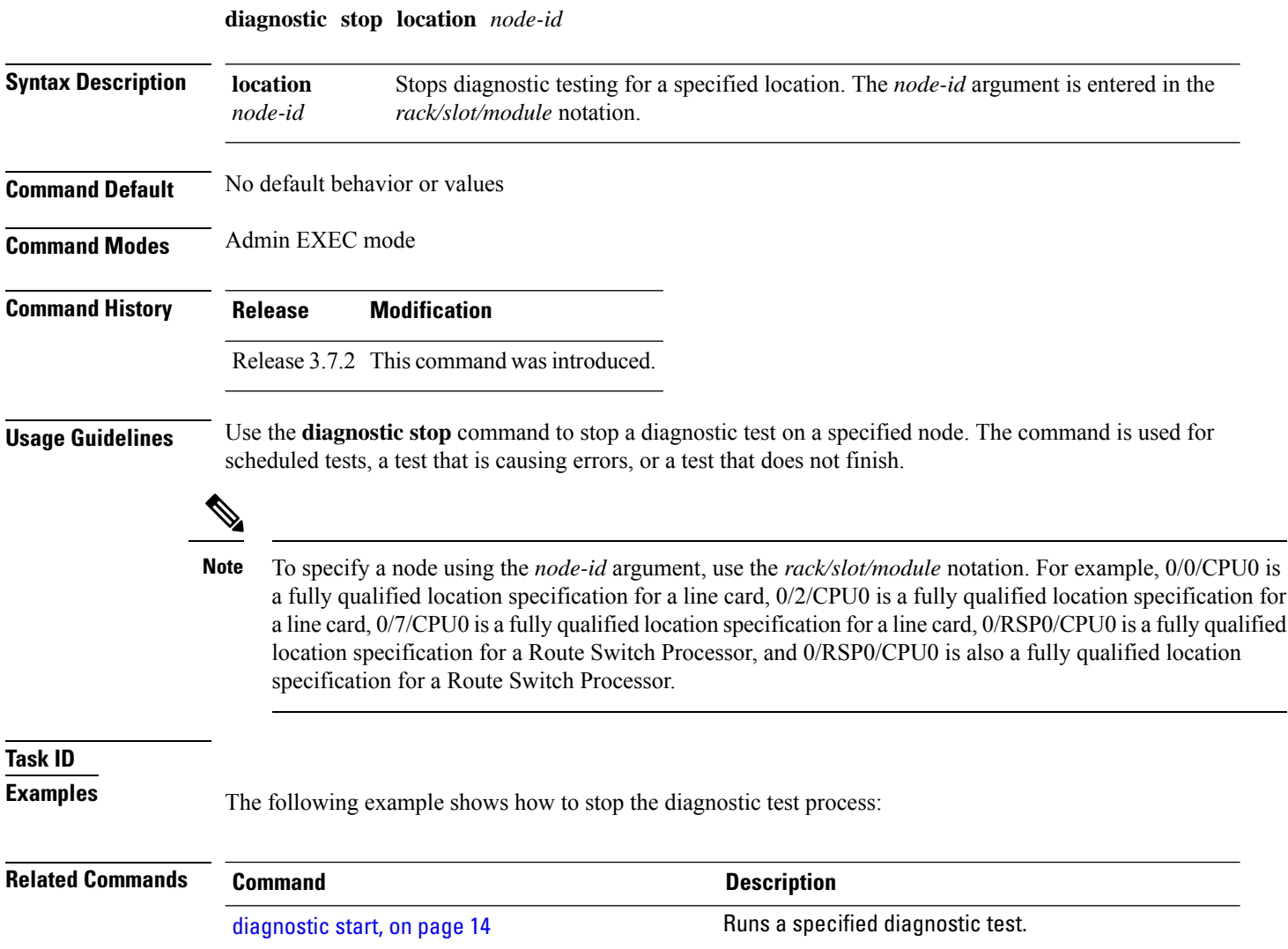

## <span id="page-16-0"></span>**show diag**

I

To display details about the hardware and software on each node in a router, use the **show diag** command in the appropriate mode.

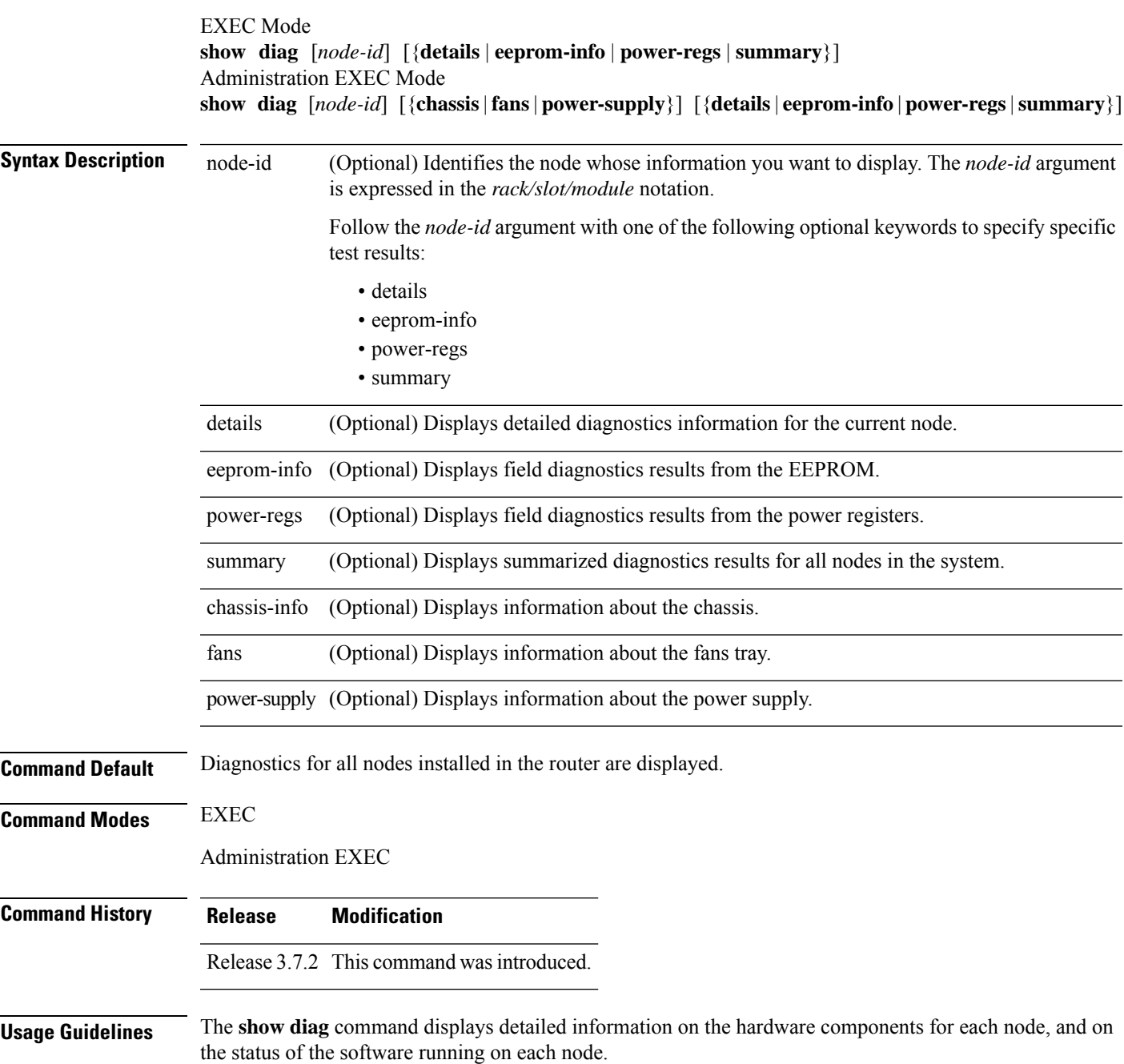

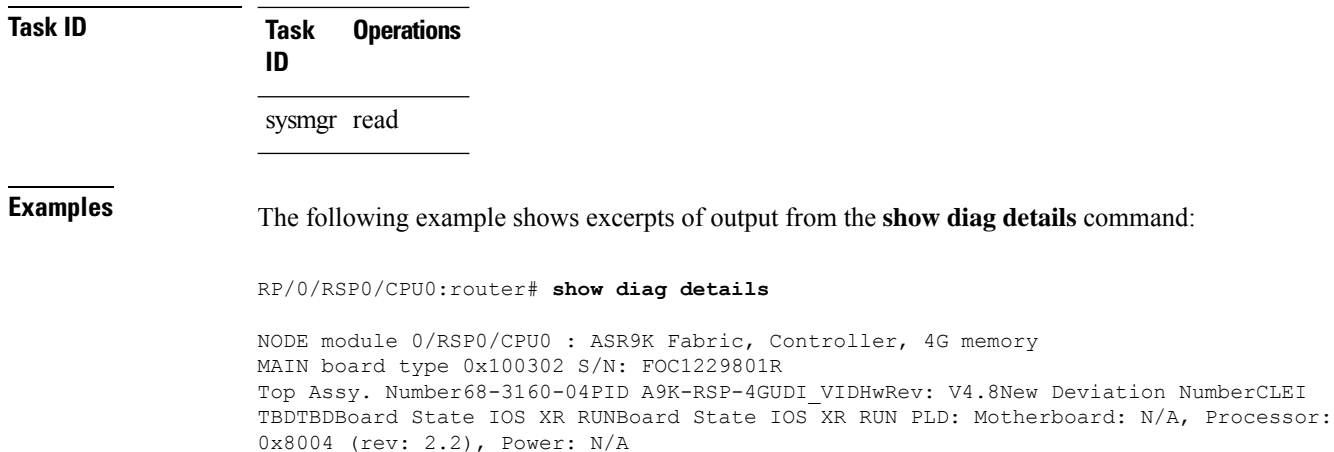

#### MONLIBQNXFFS Monlib Version 32ROMMONVersion 1(20081208:173612) [ASR9K ROMMON] Board FPGA/CPLD/ASIC Hardware Revision: CompactFlash V1.0XbarSwitch0 V1.3 XbarSwitch1 V1.3 XbarArbiter V1.0XbarInterface V18.4IntCtrl V114ClkCtrl V1.13PuntFPGA V1.4HD V3.USB0 V17.USB1 V17CPUCtrl V1.17UTI

V1.6LIU V1.MLANSwitch V0.EOBCSwitch V2CBC (active partition) v1.1CBC (inactive partition) v1.More--

This table describes the significant fields shown in the display.

#### **Table 1: show diag Field Descriptions**

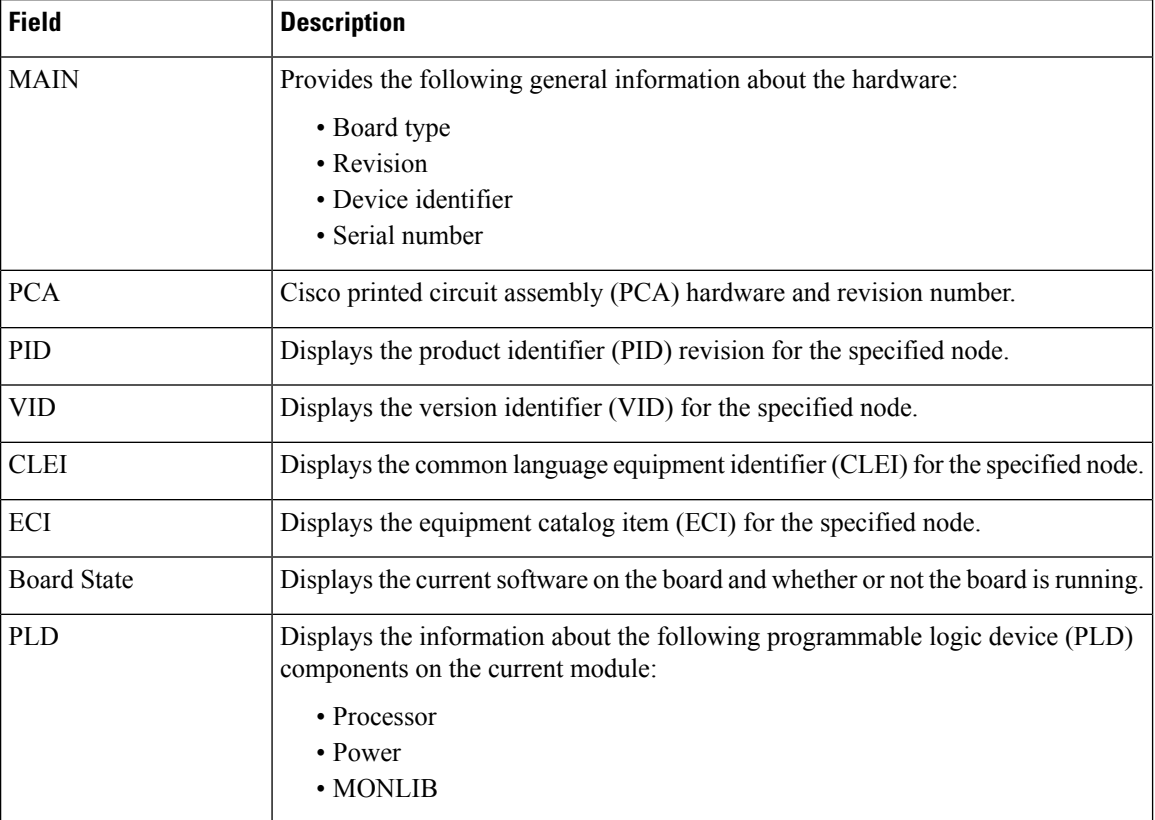

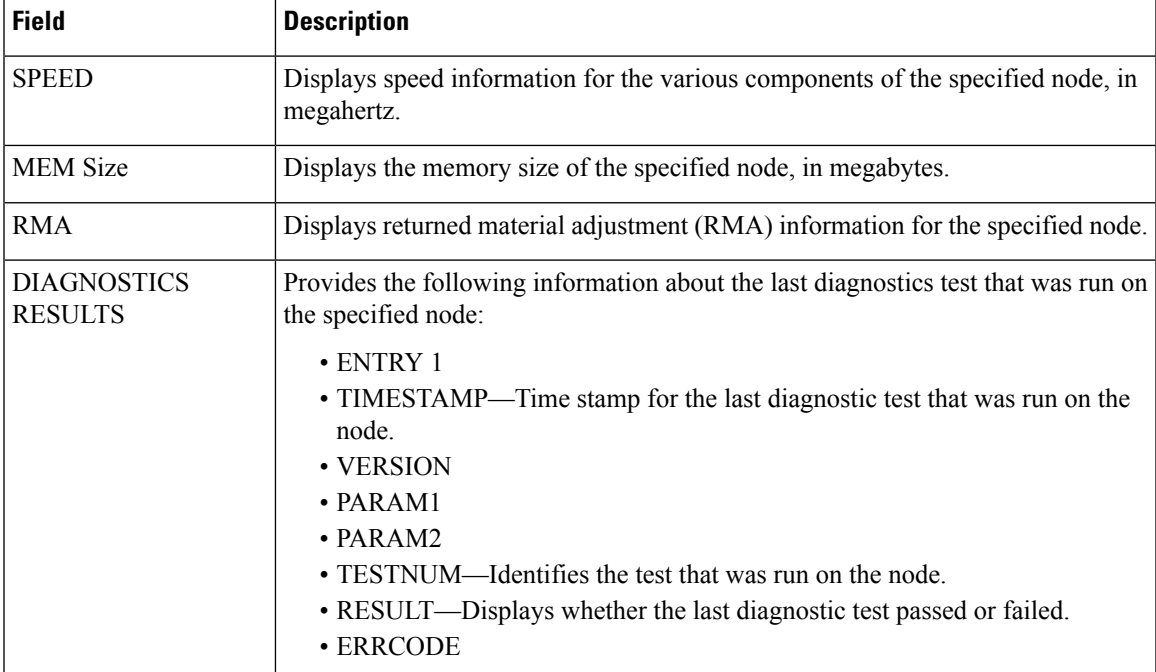

The following example shows how to display EEPROM information:

```
RP/0/RSP15/CPU0:router# show diag chassis eeprom-info
```

```
Rack 0 - ASR-9010 Chassis, Includes Accessories
Controller Family HW config: 0x20 SW key: ef Controller Type
: 2fePID ASR9010AC Version Identifier : 0UDI Name
chassis ASR-9010-ACUDI Description ASR9010, AC Chassis Part Number (68-bbbb-vv)
: 68-1234-56
Part Revision : 0.1
PCB Serial Number : FOX1232H67MPCA Number (73-bbbb-vv) : 73-1159-02 PCA
Revision : 0.
Deviation Number # 1 0 CLEI Code : NOCLEI
Manufacturing Test Data : 00 00 00 00 00 00 00 00
Base MAC Address : 001d.e5eb.bfa8
MAC Address block size : 264
Hardware Revision : 0.100
Capabilities : 00
Field Diagnostics Data 00 00 00 00 00 00 00 00 Device values :
Power Usage (10mW units) : 0
ENVMON Information 0 0 0 0 0 0 0 0 0 0 0 0 0 0 0
0
0 0 0 0 0 0 0 0
0 0 0 0 0 0 0 0
```
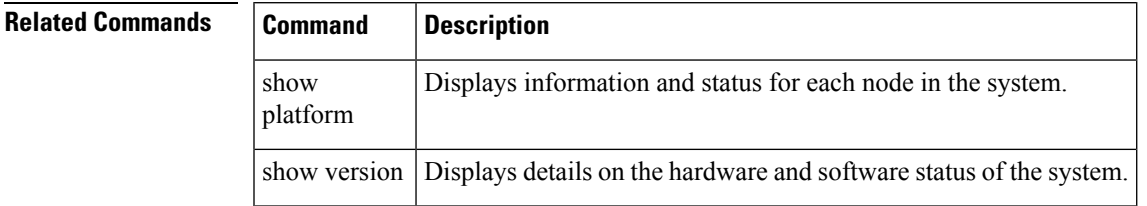

### <span id="page-19-0"></span>**show diagnostic bootup level**

To display the current diagnostic bootup level, use the **show diagnostic bootup level** command in Admin EXEC mode.

**show diagnostic bootup level location** *node-id*

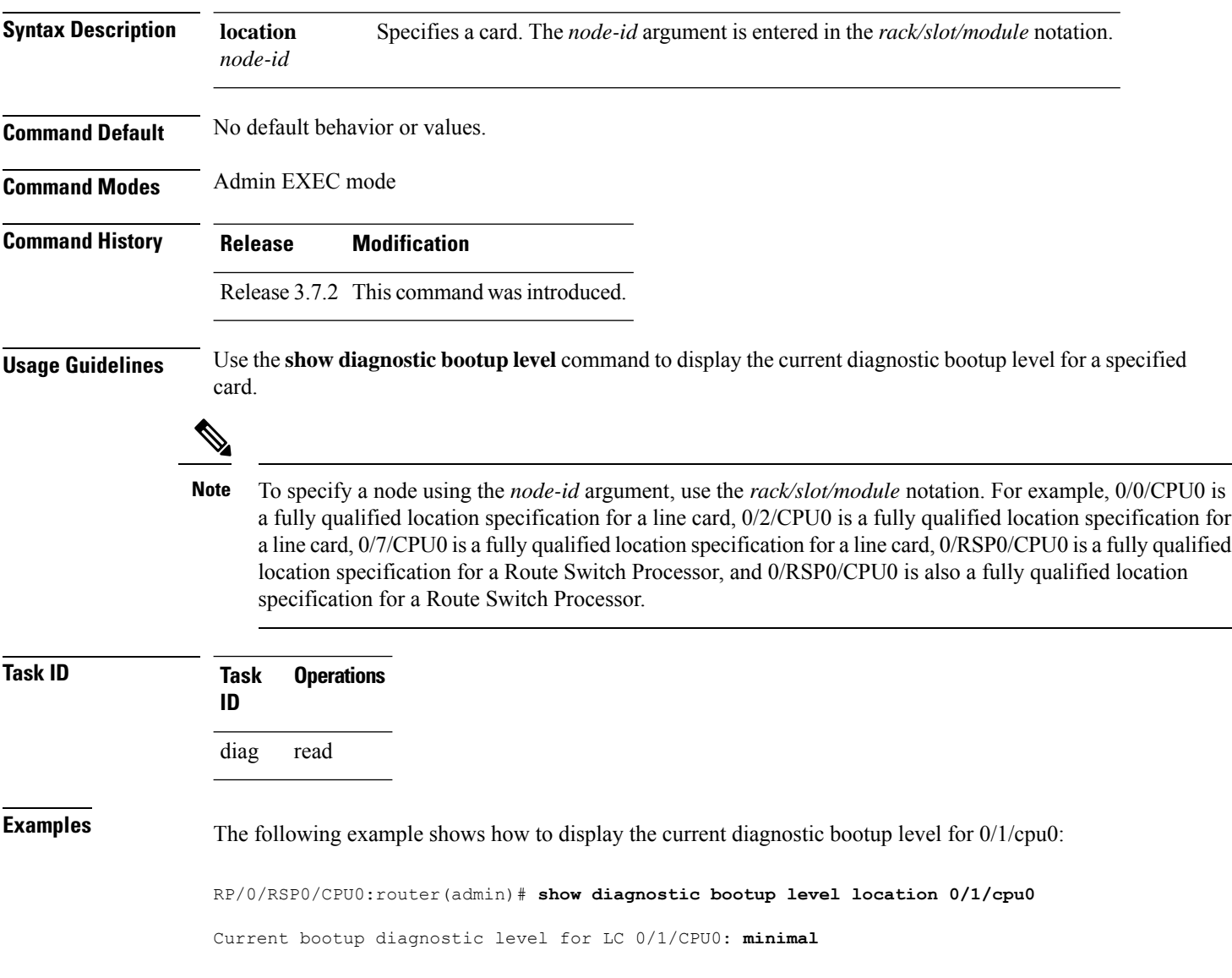

### <span id="page-20-0"></span>**show diagnostic content**

To display test information including test ID, test attributes, and supported coverage test levels for each test and for all components, use the **show diagnostic content** command in Admin EXEC mode.

**show diagnostic content location** *node-id*

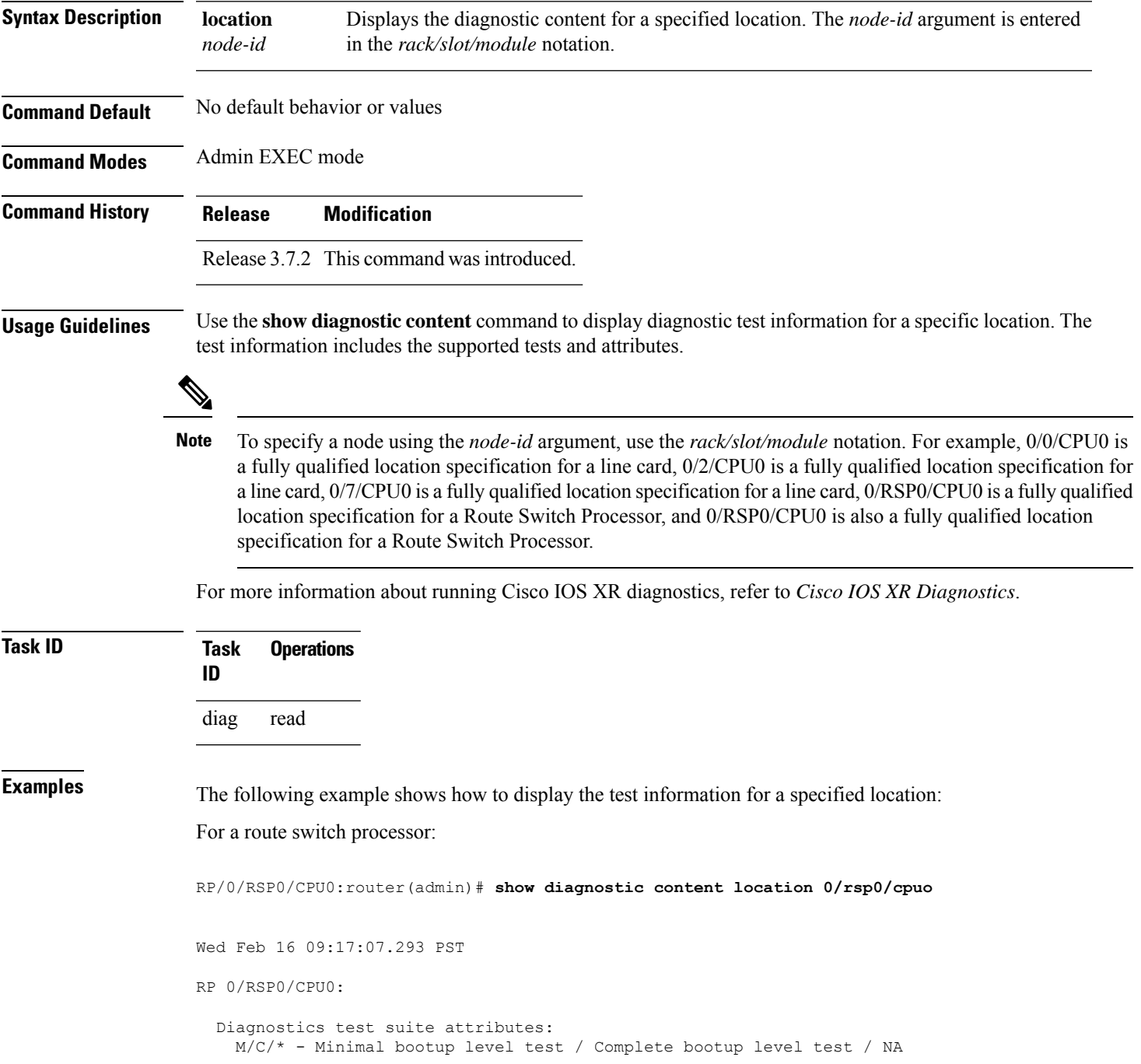

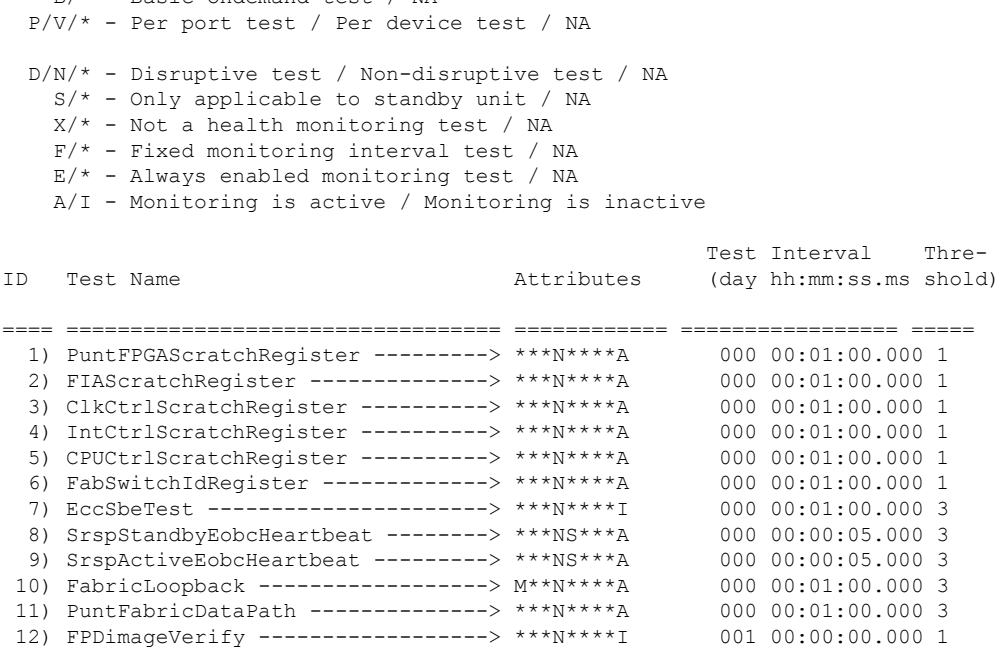

#### For a line card:

RP/0/RSP0/CPU0:router(admin)# **show diagnostic content location 0/1/cpu0**

A9K-40GE-L 0/1/CPU0:

 $B/*$  - Basic ondemand test / NA

```
Diagnostics test suite attributes:
    M/C/* - Minimal bootup level test / Complete bootup level test / NAab
    P/V/* - Per port test / Per device test / NA
    D/N/* - Disruptive test / Non-disruptive test / NA
      S/* - Only applicable to standby unit / NA
      X/* - Not a health monitoring test / NA
      F/* - Fixed monitoring interval test / NA
      E/* - Always enabled monitoring test / NA
      A/I - Monitoring is active / Monitoring is inactive
                                                         Test Interval Thre-
  ID Test Name Attributes (day hh:mm:ss.ms shold)
  ==== ================================== ============ ================= =====
   1) PHYCtrlScratchRegister ----------> ***N****A 000 00:01:00.000 1
    2) PortCtrlScratchRegister ---------> ***N****A 000 00:01:00.000 1
    3) CPUCtrlScratchRegister ----------> ***N****A 000 00:01:00.000 1
    4) NPScratchRegister --------------> ***N****A 000 00:01:00.000 1<br>5) BridgeScratchRegister ----------> ***N****A 000 00:01:00.000 1
    5) BridgeScratchRegister -----------> ***N****A
    6) FIAScratchRegister --------------> ***N****A 000 00:01:00.000 1
    7) EccSbeTest ----------------------> ***N****I 000 00:01:00.000 3
    8) LcEobcHeartbeat -----------------> ***N****A 000 00:00:05.000 3
    9) NPULoopback --------------------> ***N****A 000 00:01:00.000 3<br>0) FPDimageVerify ----------------> ***N****I 001 00:00:00.000 1
   10) FPDimageVerify ------------------> ***N****I
```
Table 2: show diagnostic content Field [Descriptions,](#page-22-0) on page 23 describes the significant fields shown in the display.

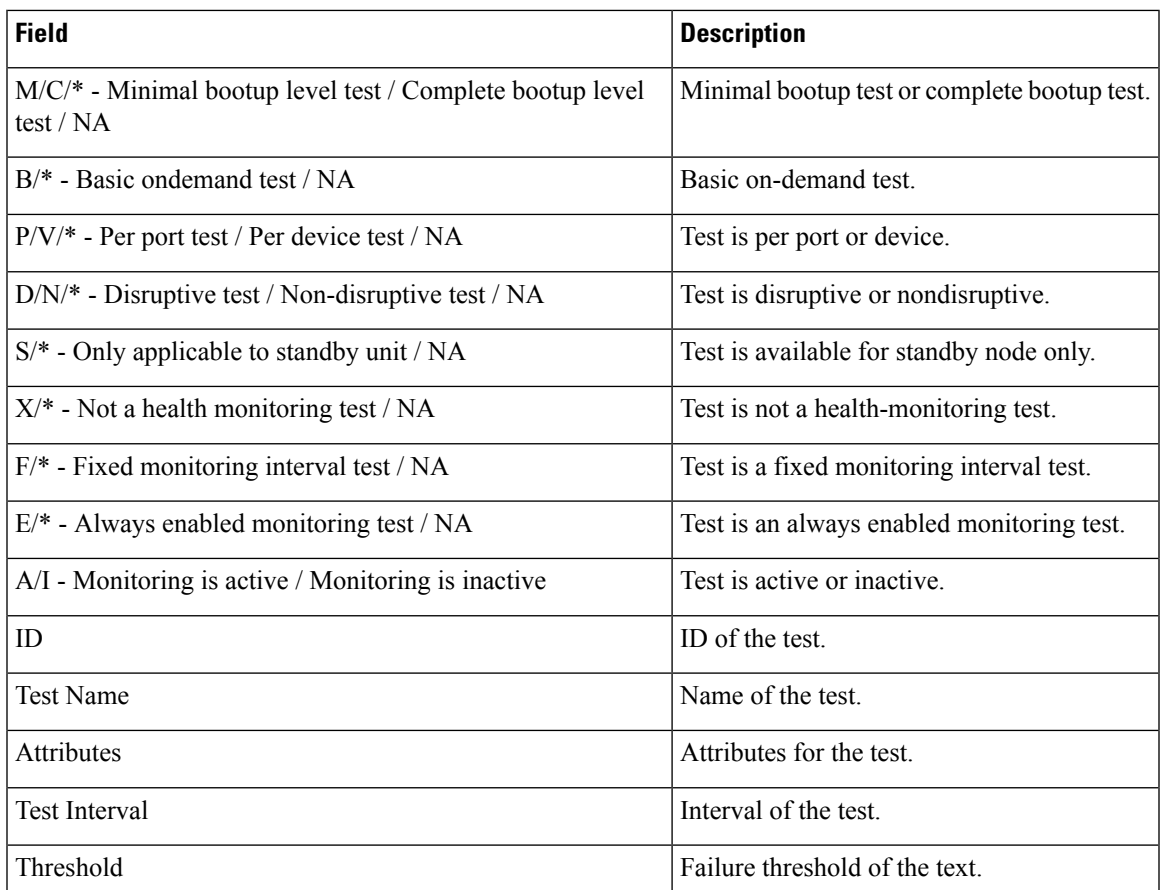

### <span id="page-22-0"></span>**Table 2: show diagnostic content Field Descriptions**

### **Related Commands**

I

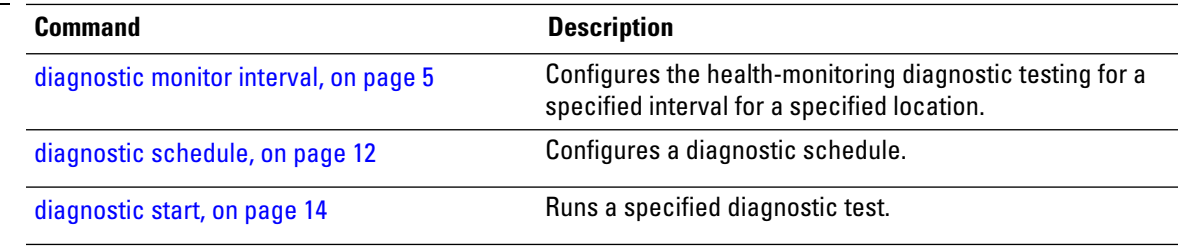

## <span id="page-23-0"></span>**show diagnostic ondemand settings**

To display the current on-demand settings, use the **show diagnostic ondemand settings** command in Admin EXEC mode .

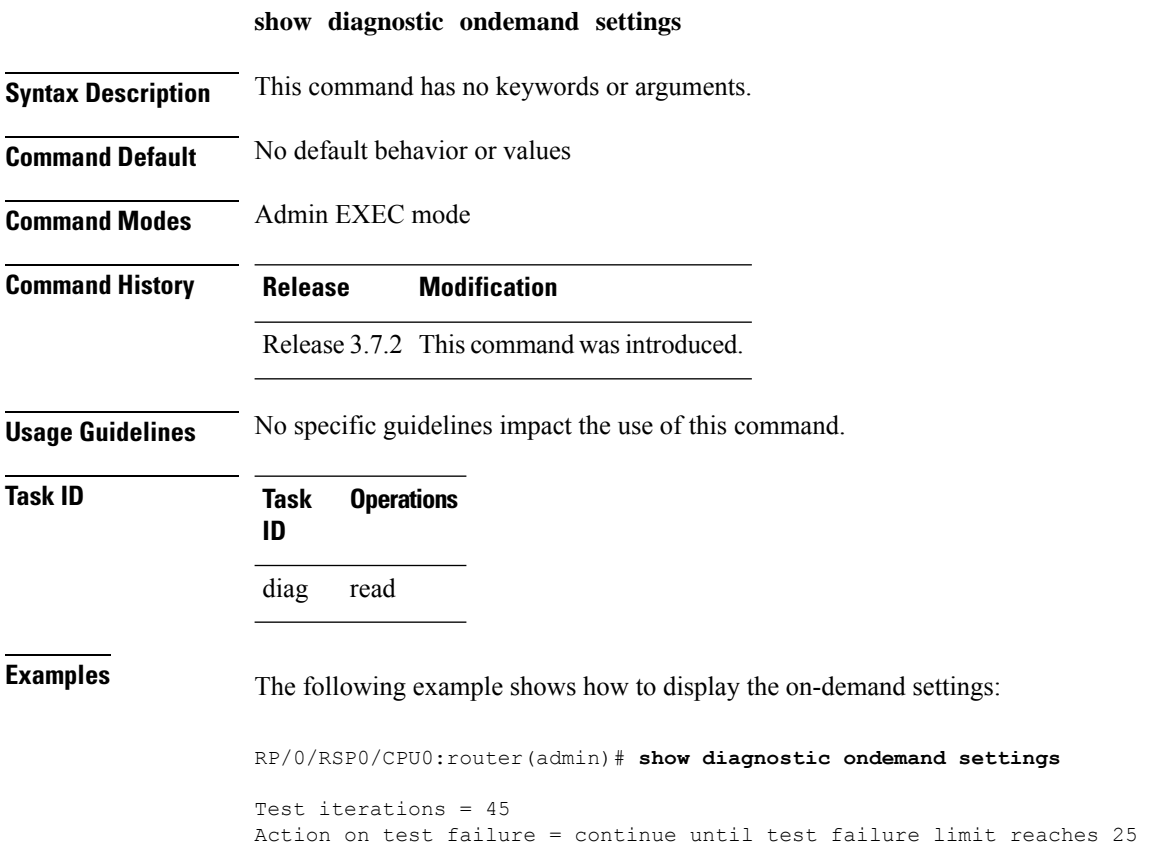

## <span id="page-24-0"></span>**show diagnostic result**

To display diagnostic test results, use the **show diagnostic result** command in Admin EXEC mode.

**show diagnostic result location** *node-id*[**test** {*id* | **all**}] [**detail**]

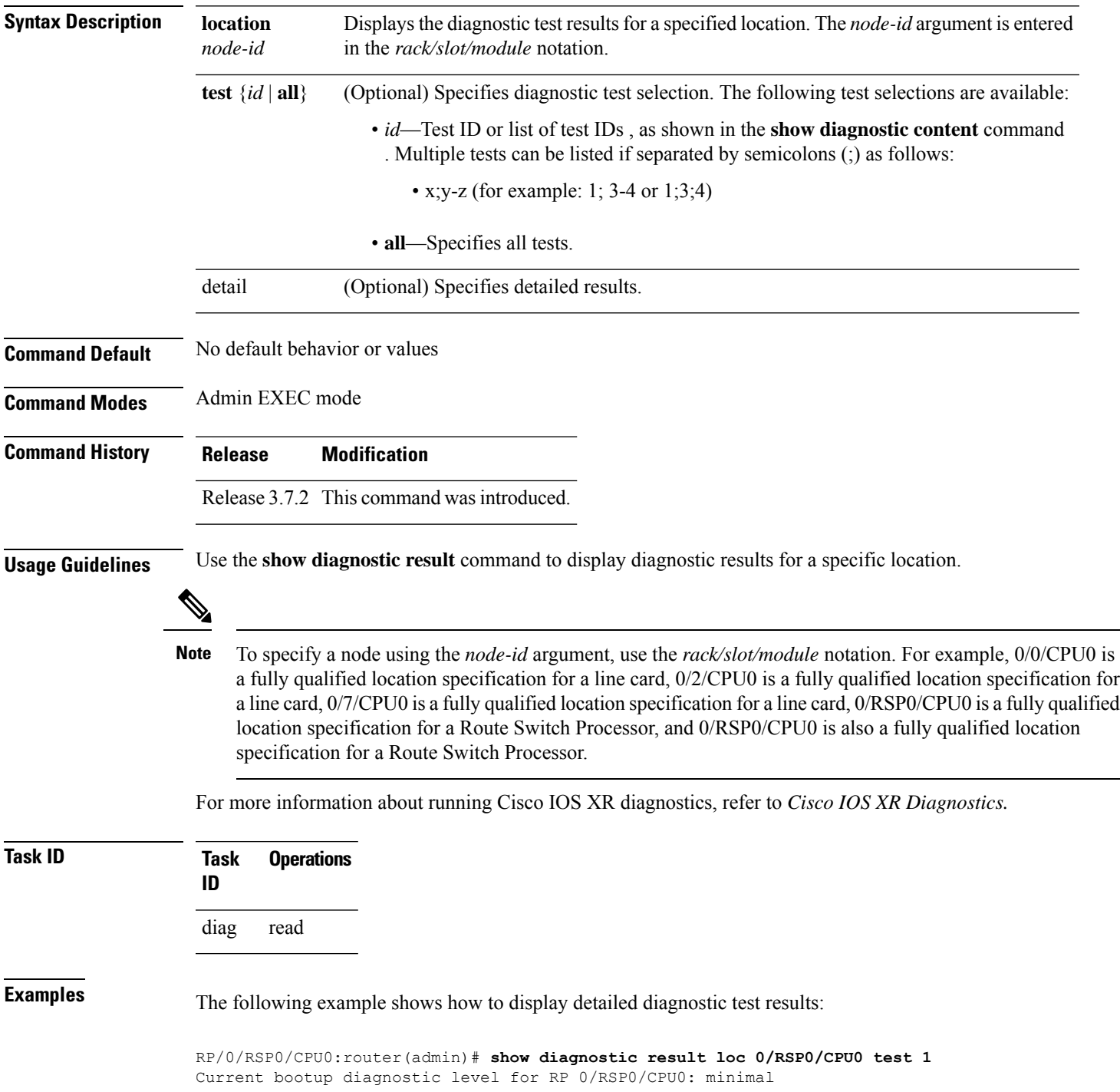

```
Test results: ( . = Pass, F = Tail, U = Untested)1 ) PuntFPGAScratchRegister --------->
RP/0/RSP0/CPU0:router(admin)#
RP/0/RSP0/CPU0:router(admin)# show diagnostic result loc 0/RSP0/CPU0 test all
Current bootup diagnostic level for RP 0/RSP0/CPU0: minimal
Test results: ( . = Pass, F = Tail, U = Untested)1 ) PuntFPGAScratchRegister ---------> .
2 ) XbarInterfaceScratchRegister ---->
3 ) ClkCtrlScratchRegister ----------> .
4 ) IntCtrlScratchRegister ----------> .
5 ) CPUCtrlScratchRegister ----------> .
6 ) XbarSwitchIdRegister ------------> .
7 ) EccSbeTest ----------------------> U
8) SrspStandbyEobcHeartbeat --------> U
9 ) SrspActiveEobcHeartbeat ---------> U
10 ) FabricLoopback ------------------> .
11 ) PuntFabricDataPath --------------> .
12 ) FPDimageVerify ------------------> .
```
Here is an example of the **show diagnostic results detail** command run on the route switch processor labeled RSP0:

```
RP/0/RSP0/CPU0:router(admin)# show diagnostic result loc 0/RSP0/CPU0 detail
Current bootup diagnostic level for RP 0/RSP0/CPU0: minimal
RP 0/RSP0/CPU0:
 Overall diagnostic result: PASS
  Diagnostic level at card bootup: minimal
  Test results: ( . = Pass, F = Fair, U = Untested)\mathcal{L}_\text{max}1 ) PuntFPGAScratchRegister ---------> .
         Error code ------------------> 0 (DIAG_SUCCESS)
         Total run count -------------> 265
         Last test execution time ----> Tue Mar 10 16:31:43 2009
         First test failure time -----> n/a
         Last test failure time ------> n/a
         Last test pass time ---------> Tue Mar 10 16:31:43 2009
```
2 ) XbarInterfaceScratchRegister ----> .

Total failure count ---------> 0 Consecutive failure count ---> 0

```
Error code ------------------> 0 (DIAG_SUCCESS)
Total run count -------------> 265
Last test execution time ----> Tue Mar 10 16:31:43 2009
First test failure time -----> n/a
Last test failure time ------> n/a
Last test pass time ---------> Tue Mar 10 16:31:43 2009
Total failure count ---------> 0
Consecutive failure count ---> 0
```
 $\mathcal{L}_\text{max}$ 

3 ) ClkCtrlScratchRegister ----------> .

Error code ------------------> 0 (DIAG SUCCESS)

```
Total run count -------------> 265
Last test execution time ----> Tue Mar 10 16:31:43 2009
First test failure time -----> n/a
Last test failure time ------> n/a
Last test pass time ---------> Tue Mar 10 16:31:43 2009
Total failure count ---------> 0
Consecutive failure count ---> 0
```
 $\mathcal{L}_\text{max}$ 

4 ) IntCtrlScratchRegister ----------> .

Error code ------------------> 0 (DIAG\_SUCCESS) Total run count -------------> 265 Last test execution time ----> Tue Mar 10 16:31:43 2009 First test failure time -----> n/a Last test failure time ------> n/a Last test pass time ---------> Tue Mar 10 16:31:43 2009 Total failure count ---------> 0 Consecutive failure count ---> 0

5 ) CPUCtrlScratchRegister ----------> .

```
Error code ------------------> 0 (DIAG_SUCCESS)
Total run count -------------> 264
Last test execution time ----> Tue Mar 10 16:31:43 2009
First test failure time -----> n/a
Last test failure time ------> n/a
Last test pass time ---------> Tue Mar 10 16:31:43 2009
Total failure count ---------> 0
Consecutive failure count ---> 0
```
6 ) XbarSwitchIdRegister ------------> .

Error code ------------------> 0 (DIAG\_SUCCESS) Total run count -------------> 264 Last test execution time ----> Tue Mar 10 16:31:43 2009 First test failure time -----> n/a Last test failure time ------> n/a Last test pass time ---------> Tue Mar 10 16:31:43 2009 Total failure count ---------> 0 Consecutive failure count ---> 0

**Table 3: show diagnostic result Field Descriptions**

| <b>Field</b>    | <b>Description</b>                                                                                                    |
|-----------------|----------------------------------------------------------------------------------------------------|
| Test results    | Test result options:                                                                                                    |
|                 | $\cdot$ $\rightarrow$ Pass<br>$\cdot$ F—Fail                                                                                                    |
|                 | $\cdot$ U—Untested                                                                                                    |
| Error code      | Code for the error. DIAG SUCCESS is indicated if there were no code errors.<br>DIAG FAILURE is indicated for any failure. DIAG SKIPPED is indicated if<br>the test was stopped. |
| Total run count | Number of times the test has run.                                                                                                    |
|                 | Last test execution time $\vert$ Last time the test was run.                                                                                                    |

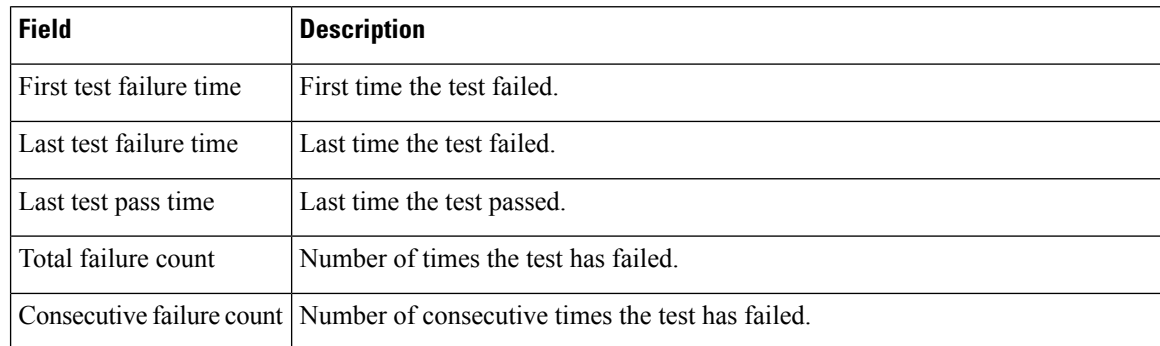

### **Related Command**

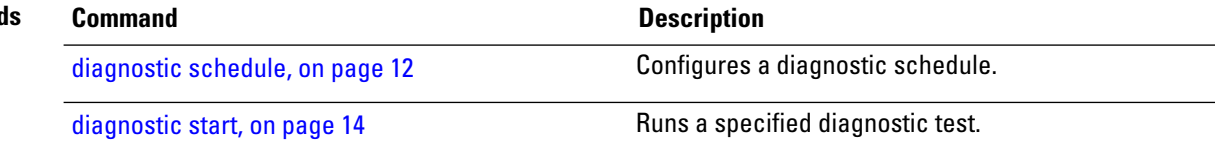

### <span id="page-28-0"></span>**show diagnostic schedule**

To display the current scheduled diagnostic tasks, use the **show diagnostic schedule** command in Admin EXEC mode.

**show diagnostic schedule location** *node-id*

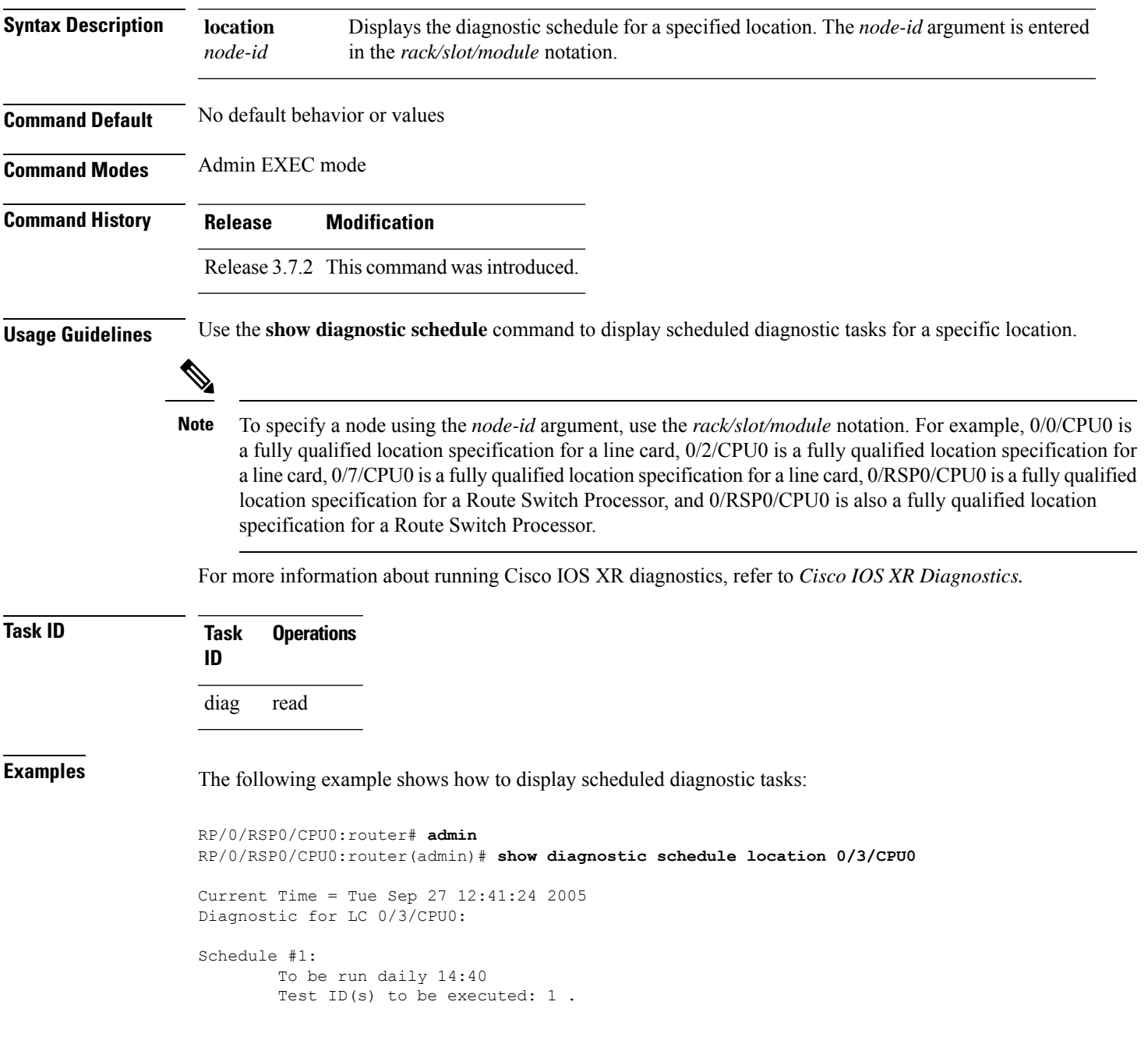

### **Table 4: show diagnostic schedule Field Descriptions**

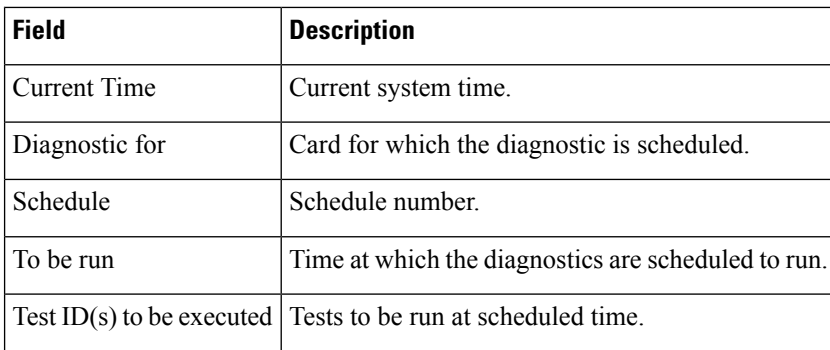

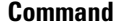

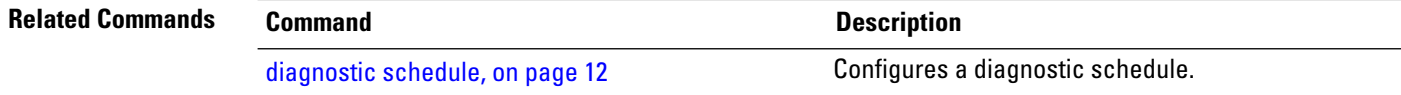

 $\overline{\phantom{a}}$ 

# <span id="page-30-0"></span>**show diagnostic status**

To display the current running tests, use the **show diagnostic status** command in Admin EXEC mode.

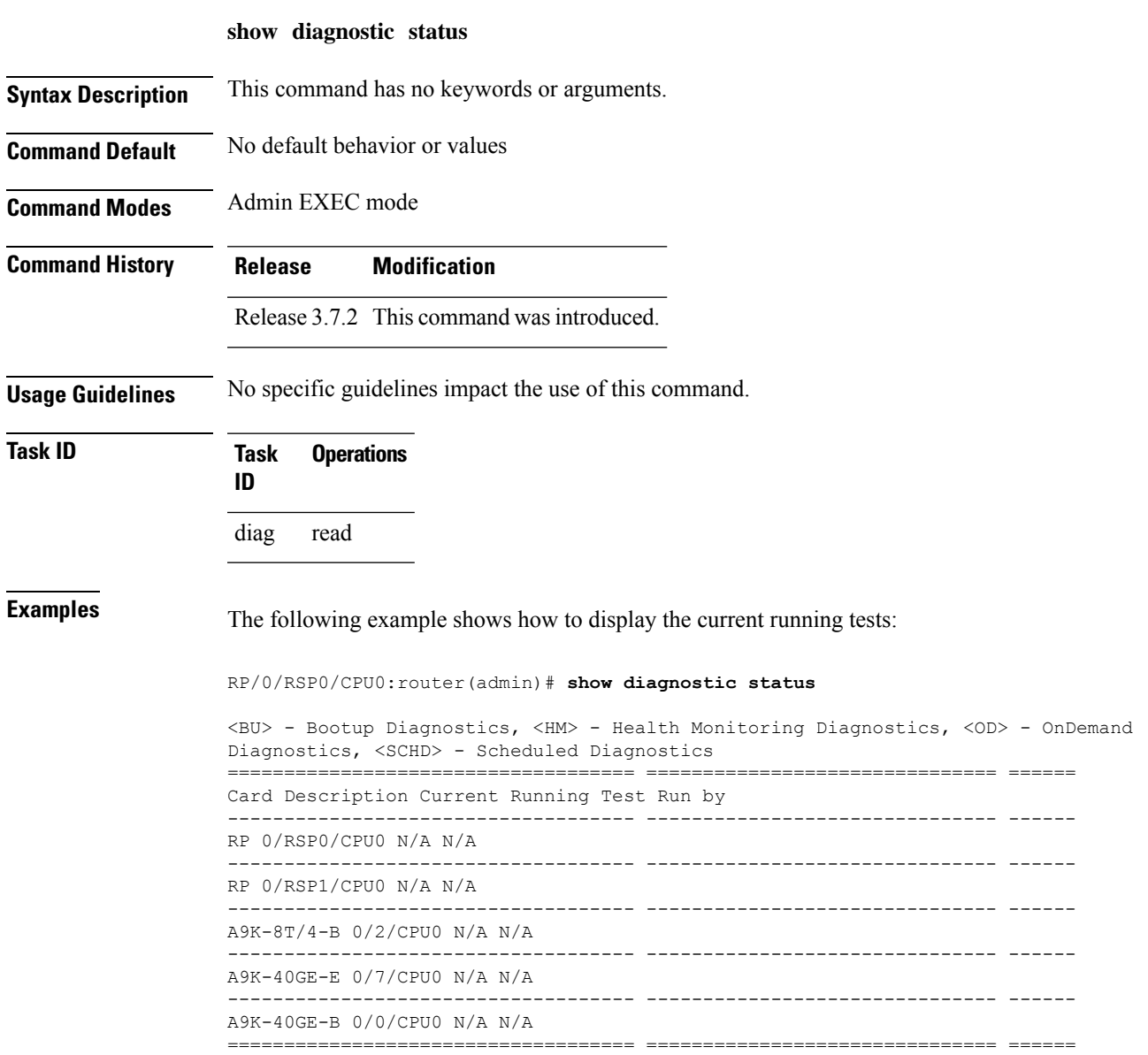

### <span id="page-31-0"></span>**show diag (Cisco IOS XR 64-bit)**

To display details about the hardware and software on each node in a router, use the **show diag** command in the System Admin EXEC mode.

System Admin EXEC Mode **show diag** [ **details | location** *node-id* ]

**Syntax Description** *node-id* (Optional) Identifies the node whose information you want to display. The *node-id* argument is expressed in the *rack/slot/module* notation.

**details** It displays detailed diagnostics information for the current node.

**location** It displays hardware components for the current node.

**Command Default** Diagnostics for all nodes installed in the router are displayed.

**Command Modes** System Admin EXEC

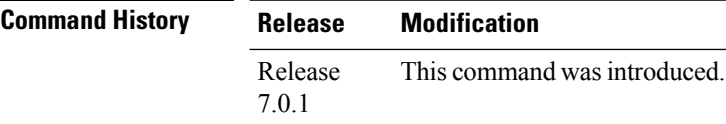

**Usage Guidelines** The command is only applicable for IOS XR 64 Bit software on ASR 9000 Enhanced XR (eXR).

The **show diag** command displays detailed information on the hardware components for each node, and on the status of the software running on each node.

**Task ID Task Operations ID**

system read

The following example shows excerpts of output from the **show diag details** command:

```
sysadmin-vm:0_RSP0#show diag detail location 0/1
Wed Mar 29 11:46:09.642 UTC+00:00
Detail Diag Information For : 0/1
 0/1-IDPROM Info
   Controller Family : 003f
   Controller Type : 050d
   PID : A9K-16X100GE-TR
   Version Identifier : V01
   UDI Name :
   UDI Description : ASR 9000 16-port 100GE TR linecard
   Top Assy. Part Number : 68-6773-02<br>Top Assy. Revision : A0
   Top Assy. Revision
   PCB Serial Number : FOC2249PA5Z
   PCA Number : 73-19340-02
   PCA Revision : A2
```
 $\mathbf{l}$ 

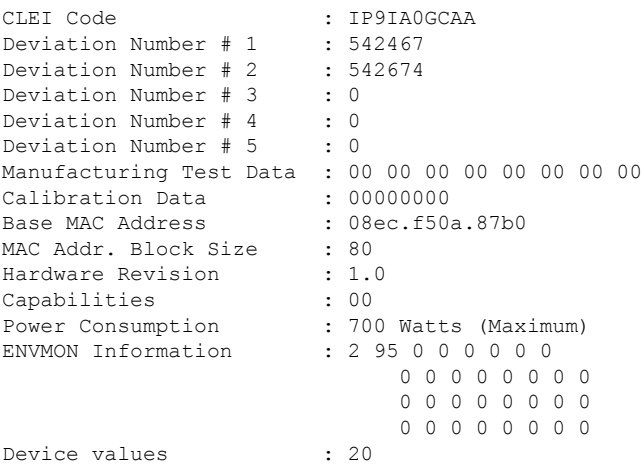

I